# 붙임1 성장지원센터 신청 개요

□ **(신청기간)** 모집공고일 ~ **2023.10.13.(금) 14:00(★)**

## □ **신청방법**

- ① **(온라인) 통합정보시스템(http://www.seis.or.kr)**에 접속하여 신규가입 후 구비서류 등을 첨부파일로 업로드하여 신청
- 통합정보시스템은 반드시 대표자 공인인증서로 가입이 가능하므로 공인인증서를 사전에 준비하여야 함
- \* 아이핀(I-PIN)은 오류발생이 많아 신청이 불가능할 수 있으니 공인인증서로 가입(통합정보시스템 가입 및 신청방법 ☞ 붙임 2 참조)
- 마감 임박 시, 다수 접속자가 폭주하여 시스템 불안정으로 신청이 어려울 수 있으니 **마감 이전 충분한 시간을 갖고 신청을 권고**
- **□ 제출서류**(공고문 첨부파일 활용)
- ㅇ 입주신청서 및 사업계획서
- ㅇ 개인정보 수집 이용 및 제3자 제공 동의서
- ㅇ 사업자등록증
- ㅇ 법인등기사항전부증명서(말소사항 포함)
- ㅇ 4대보험 가입자 증명원
- ㅇ 사회적경제기업 관련 인‧지정서(해당 시)
- ㅇ 사회적기업가 육성사업 표준협약서 등(해당 시)
- ㅇ 재무제표(2022년 결산기준)(해당 시)

## **□ 문의처**

- ㅇ **(입주관련 문의)** 한국사회적기업진흥원 성장지원팀(031-697-7761~5)
- ㅇ **(온라인 접수 시스템 문의)** 1661-4006

**서류 작성 및 제출 방법 안내를 반드시 숙지 후 제출하여야 하며, 미숙지에 따른 불이익의 책임은 신청인에게 있음**

# 붙임2 온라인 신청 방법 안내

※ 엣지, 크롬, 파이어폭스 등 최신 웹브라우저 사용 권장 ※ **개인 컴퓨터 사양**에 따라 **통합정보시스템 회원가입** 등 시스템 사용이 **원활 하지 않을 수** 있으므로, **반드시 사전에 회원가입**을 해야함 - 접수 **마감 당일에는 접속자 폭주**로 접수가 원활하지 않을 수 있음 ※ 통합정보시스템 신규 회원 가입 시 반드시 **대표자(신청자) 개인 공동인증서 (구.공인인증서)로 가입**(아이핀 사용 금지) - 사용 가능한 **공동인증서(구.공인인증서)를 사전에 준비**하여야 함 ※ **이미 통합정보시스템 아이디를 보유한 경우 기존 아이디 사용 가능** ※ **신청서는 반드시 최종제출하여야 함** - 임시저장 상태의 신청서는 접수한 것으로 인정되지 않음

# **1) 회원가입**

① 사회적기업 **통합정보시스템 홈페이지**[\(https://www.seis.or.kr](https://www.seis.or.kr)) 접속

## ② **화면 우측 상단 회원가입 선택**

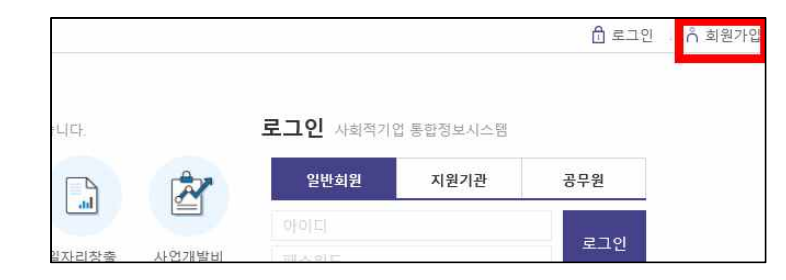

# ③ **회원유형에서 일반 및 기업회원 선택**

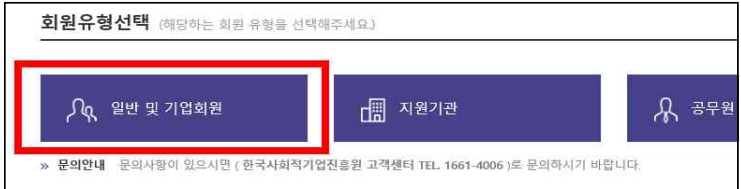

### ④ **약관동의**

- ⑤ **정보입력 시 회원유형 '기업회원' 선택, 공동인증서 등록**
	- 개인 공동인증서(구.공인인증서) 등록
	- \* 반드시 <u>대표자(신청자)의 개인 공동인증서</u> 등록(아이핀 사용 금지)<br>\*\* 개인회원도 (예비)사회적기업 지정(인증) 신청 시, 마이페이지에서 기업회원
	- (법인회원)으로 전환 가능

#### 정보입력

회원가입을 위해서 아래 이용약관과 개인보호 정책에 관한 안내를 읽고 동의하여 주시기 바랍니다. ( \* 표는 필수입력사항입니다.) 허위정보에 의한 가입 및 정보의 도용을 방지하고 회원간의 신뢰성을 위한 것이오니 정확한 정보를 입력하여 주시가 바랍니다.

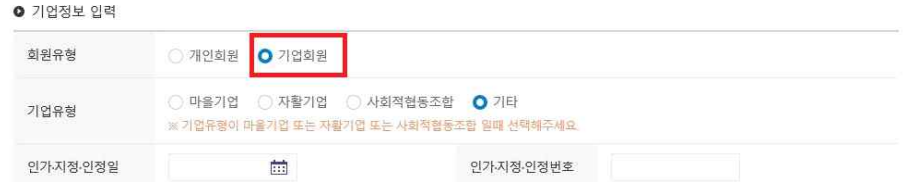

# ⑥ **기타 정보 입력 후 가입완료**

**Carl Communication** 

## **2) 성장지원센터 입주기업 참가 신청**

① 통합정보시스템 로그인 후 **좌측 메뉴 성장지원센터→'입주기업 참가 신청' 클릭**

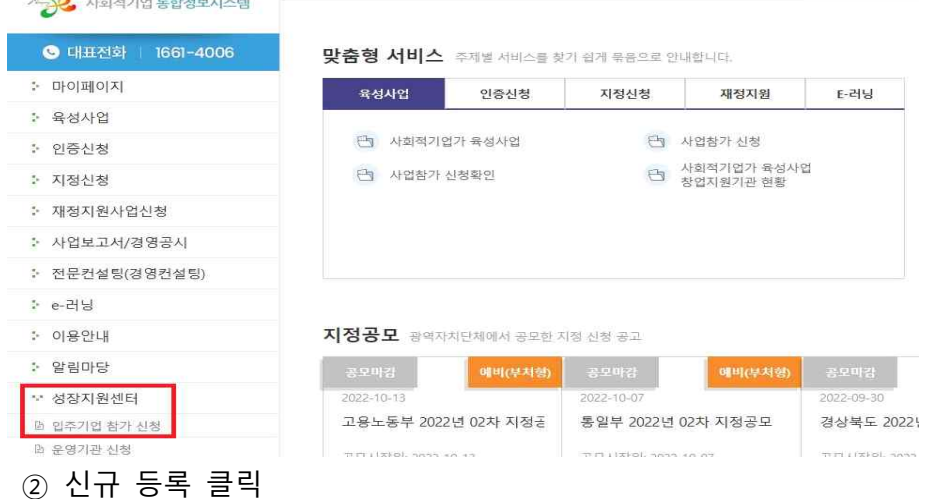

- ③ 사업자등록번호 조회 시 관련 정보 자동 입력됨
- ④ 기업정보, 대표자 정보, 근로자 정보, 매출액, 신청정보, 개인정보 수집동의 입력
- ⑤ 첨부 자료 업로드
	- \* 용량 초과 시 ①서류에 첨부된 이미지의 용량을 직접 줄이거나, ②서류를 PDF로 저장한 뒤 'small PDF' 등의 웹 사이트를 사용하여 용량을 최소화하 여야 함(첨부용량 증대 불가)
- ⑥ **신청서 임시저장 및 수정**
	- (**임시저장**) 최종 제출되지 않은 상태로, **신청서 수정 가능**
	- (**최종제출**) 최종 제출 시 추가 수정 불가능
	- **수정 완료 후에는 반드시 '최종제출' 하여야하며, 최종제출 되지 않은 임시저장 상태에는 접수한 것으로 인정되지 않음**

- 임시저장 상태: 최종제출 X

### 입주기업 참가 신청

#### ▲ > 성장지원센터 > 입주기업 참가 신청

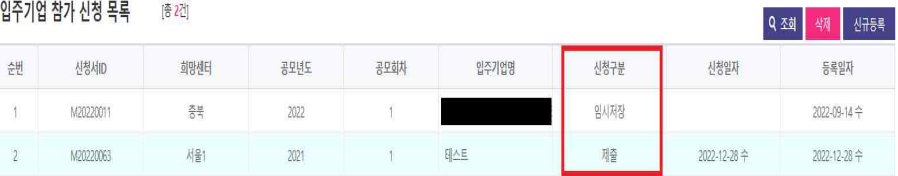

- ④ **신청서 최종제출 및 삭제** 
	- (**최종제출**) 최종 제출된 상태로, **신청서 수정 필요 시 기존 신청 서를 삭제한 뒤 재 작성하여 제출**하여야 함
	- \*\* 최종 제출하면 신청 구분이 '제출'로 바뀌게 됨
	- (**신청서 삭제**) 임시저장 상태에서는 신청내역에서 직접 삭제 가능
	- \* 최종 제출 후에는 직접 삭제가 불가능하므로, 한국사회적기업진흥원 성장지원팀(031-697-7761~5)으로 문의